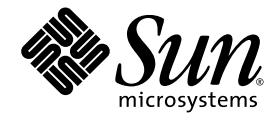

# System Management Services (SMS) 1.5 发行说明

Sun Microsystems, Inc. www.sun.com

文件号码 819-3301-10 2005 年 8 月,修订版 A

请将有关本文档的意见和建议提交至: http://www.sun.com/hwdocs/feedback

版权所有 2005 Sun Microsystems, Inc., 4150 Network Circle, Santa Clara, California 95054, U.S.A. 保留所有权利。

对于本文档中介绍的产品, Sun Microsystems, Inc. 对其所涉及的技术拥有相关的知识产权。需特别指出的是(但不局限于此),这些知识产 权可能包含在 http://www.sun.com/patents 中列出的一项或多项美国专利,以及在美国和其他国家/地区申请的一项或多项其他专利或待 批专利。

本文档及其相关产品的使用、复制、分发和反编译均受许可证限制。未经 Sun 及其许可方 (如果有)的事先书面许可,不得以任何形式、任何 手段复制本产品或文档的任何部分。

第三方软件,包括字体技术,均已从 Sun 供应商处获得版权和使用许可。

本产品的某些部分可能是从 Berkeley BSD 系统衍生出来的,并获得了加利福尼亚大学的许可。 UNIX 是 X/Open Company, Ltd. 在美国和其他 国家/地区独家许可的注册商标。

Sun、Sun Microsystems、Sun logo、Java、AnswerBook2、docs.sun.com、Sun Fire 和 Solaris 是 Sun Microsystems, Inc. 在美国和其他国家/ 地区的商标或注册商标。

所有 SPARC 商标的使用均已获得许可,它们是 SPARC International, Inc. 在美国和其他国家/地区的商标或注册商标。标有 SPARC 商标的产品 均基于由 Sun Microsystems, Inc. 开发的体系结构。

OPEN LOOK 和 Sun™ 图形用户界面是 Sun Microsystems, Inc. 为其用户和许可证持有者开发的。 Sun 感谢 Xerox 在研究和开发可视或图形用 户界面的概念方面为计算机行业所做的开拓性贡献。 Sun 已从 Xerox 获得了对 Xerox 图形用户界面的非独占性许可证,该许可证还适用于实现 OPEN LOOK GUI 和在其他方面遵守 Sun 书面许可协议的 Sun 许可证持有者。

美国政府权利-商业用途。政府用户应遵循 Sun Microsystems, Inc. 的标准许可协议,以及 FAR (Federal Acquisition Regulations,即 "联邦 政府采购法规")的适用条款及其补充条款。

本文档按 "原样"提供,对所有明示或默示的条件、陈述和担保,包括对适销性、适用性或非侵权性的默示保证,均不承担任何责任,除非此 免责声明的适用范围在法律上无效。

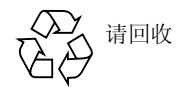

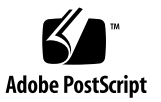

目录

[前言](#page-4-0) **v**

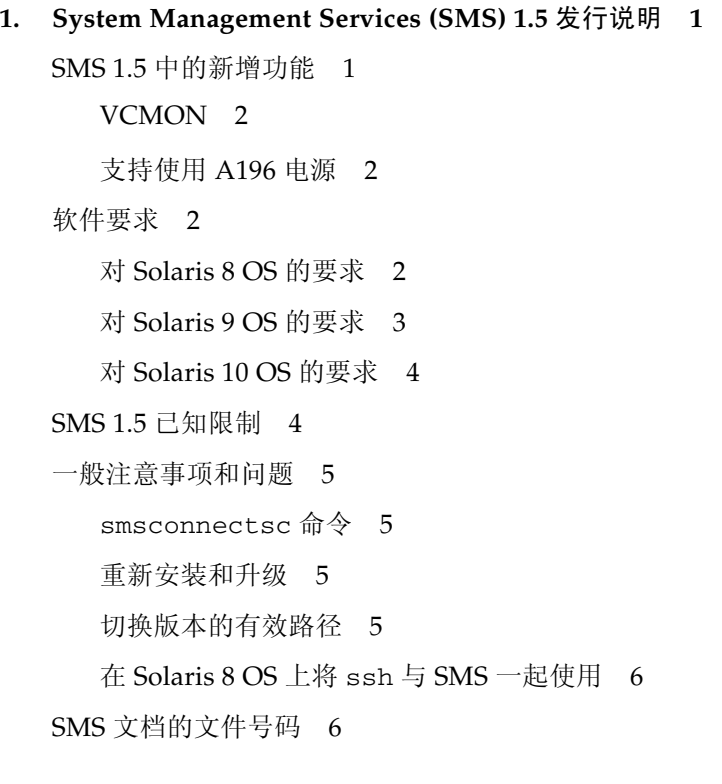

#### **2. [SMS 1.5](#page-14-0)** 错误 **7**

SMS 1.5 [软件中的错误](#page-14-1) 7

- [备份](#page-14-2) cpio 中的文件超过 4095 个时会导致 smsrestore 中断 (CR ID 6295142) 7
- 发往 NetConnect 的 FMA [事件报告不显示修改过的底盘序列号](#page-14-3) (CR ID [5052078\)](#page-14-3) 7
- [ndd/dev/scman man\\_pathgroups\\_report](#page-15-0) 输出内容需要辨别 (CR ID 6252771) 8

[showenvironment](#page-16-0) 命令报告没有为域 A 分配任何板, 然后将报告输出 (CR ID 6299795) 9

[SMS 1.5](#page-16-1) 文档勘误 9

[rcfgadm\(](#page-16-2)1M) 9

[testemail\(](#page-17-0)1M) 10

《[System Management Services \(SMS\) 1.5 Administrator Guide](#page-17-1)》 10

《[System Management Services \(SMS\) 1.5](#page-18-0) 安装指南》 11

# <span id="page-4-0"></span>前言

本书含有 System Management Services (SMS) 1.5 软件的发行说明。

# 阅读本书之前

本指南适用于那些熟悉 UNIX® 系统,尤其是熟悉基于 Solaris™ 操作环境的系统的 Sun Fire™ 系统管理员。如果不具备这些知识,请首先阅读随您的系统一起提供的 Solaris 用户文档和系统管理员文档,并考虑进行 UNIX 系统管理培训。

下一代 Sun Fire 服务器系列的所有成员都可以配置为松散耦合群集。但是, Sun Fire 群集配置的系统管理问题暂不在本文的讨论范围之内。

# 使用 UNIX 命令

本文档不会介绍基本的 UNIX® 命令和操作过程,如关闭系统、引导系统和配置设备 等。欲获知此类信息,请参阅以下文档:

- 系统附带的软件文档
- Solaris™ 操作系统的有关文档, 其 URL 如下:

http://docs.sun.com

## Shell 提示符

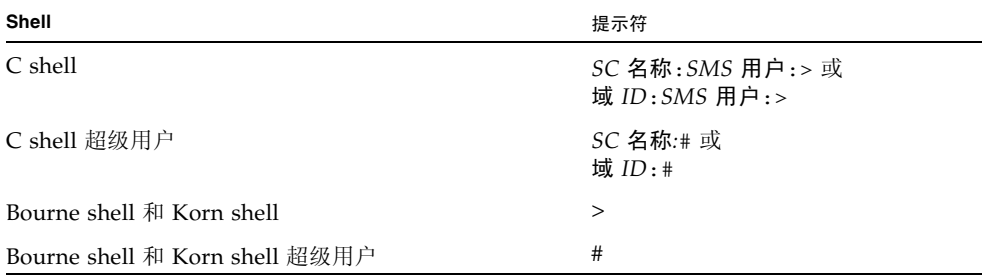

## 印刷约定

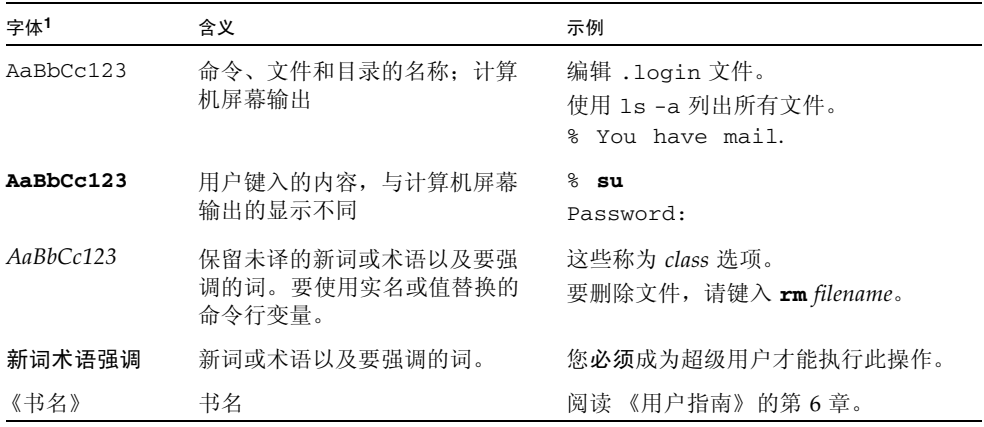

1 浏览器的设置可能会与这些设置有所不同。

# 相关文档

#### 您可以从以下网址获取下表中列出的联机文档:

http://www.sun.com/products-n-solutions/ hardware/docs/Servers/High-End\_Servers/ Sun\_Fire\_15K/SW\_FW\_Documentation/SMS/index.html

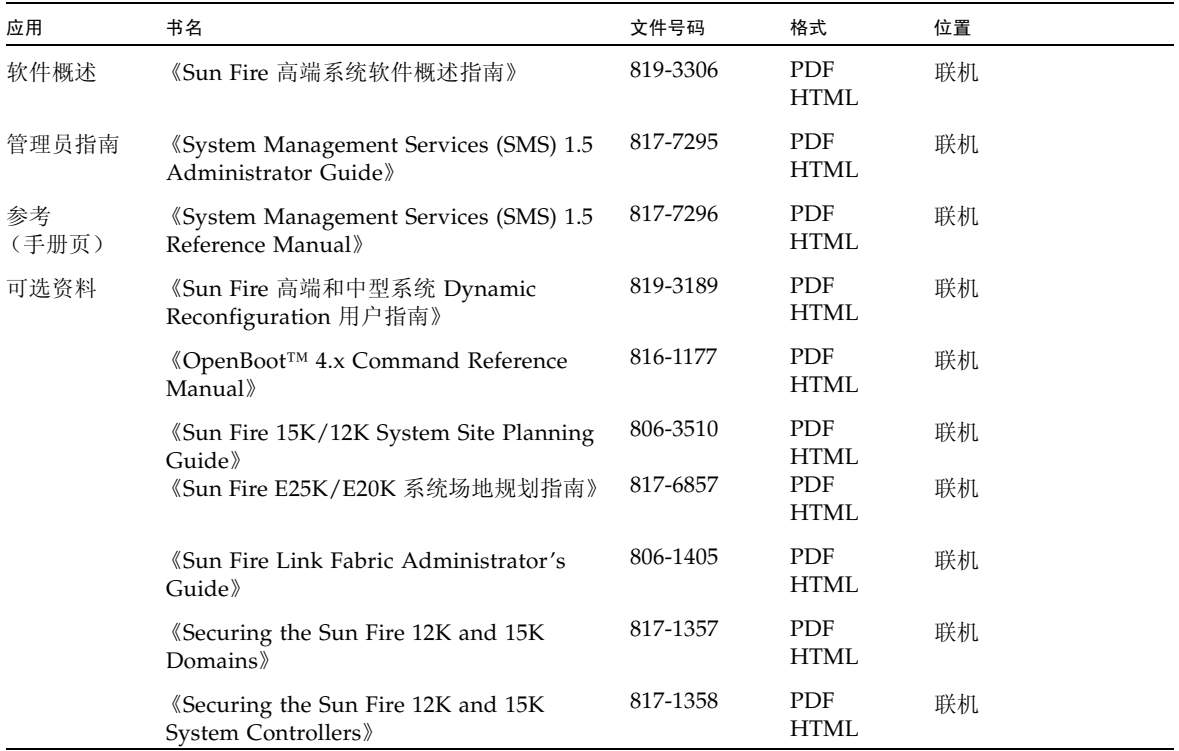

## 文档、技术支持和培训

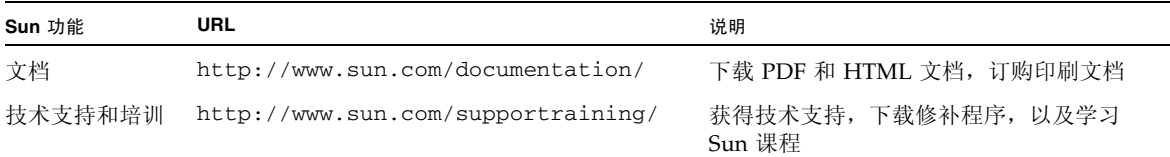

## 第三方 Web 站点

Sun 对本文档提到的第三方 Web 站点的可用性不承担任何责任。对于此类站点或资源 中的 (或通过它们获得的)任何内容、广告、产品或其他资料, Sun 并不表示认可, 也不承担任何责任。对于因使用或依靠此类站点或资源中的 (或通过它们获得的)任 何内容、产品或服务而造成的或连带产生的实际或名义损坏或损失, Sun 概不负责,也 不承担任何责任。

## Sun 欢迎您提出意见

Sun 致力于提高其文档的质量,并十分乐意收到您的意见和建议。您可以通过以下网址 提交您的意见和建议:

http://www.sun.com/hwdocs/feedback

请在您的反馈信息中包含文档的书名和文件号码:

《System Management Services (SMS) 1.5 发行说明》, 文件号码 819-3301-10

第 **1** 章

# <span id="page-8-0"></span>System Management Services (SMS) 1.5 发行说明

本章介绍了 Sun Fire 高端系统上的 System Management Services (SMS) 1.5 的发行说 明,其中包括以下主题:

- SMS 1.5 中的新增功能
- [软件要求](#page-9-2)
- SMS 1.5 [已知限制](#page-11-1)
- [一般注意事项和问题](#page-12-0)
- SMS [文档的文件号码](#page-13-1)

## <span id="page-8-1"></span>SMS 1.5 中的新增功能

SMS 1.5 中新增了以下功能:

- 支持在域上使用 Solaris 10 3/05 OS
- 支持使用 UltraSPARC™ IV 1.5 GHz 处理器
- NSA 域安全性
- 提高了内存刷新速率
- 默认情况下,对系统控制器进行安全保护
- 支持使用 Solaris Security Toolkit<sup>™</sup> 4.1.1
- 增强了 AVL 的功能
- 电压核心监视 (VCMON)
- 支持使用 A196 电源

### <span id="page-9-4"></span><span id="page-9-0"></span>**VCMON**

SMS 软件中新增了一个电压核心监视参数 (VCMON)。启用 VCMON 后, 它可以监视 处理器的任何电压的变化或浮动。如果 VCMON 检测到电压有上升趋势 (一般表示插 座连接存在问题), 就会通过 FMA 事件通知用户, 并将该处理器的组件运行状况 (CHS) 标记为故障。

#### <span id="page-9-1"></span>支持使用 A196 电源

SMS 软件现在支持在 Sun Fire 高端系统中使用新的 A196 电源。 showenvironment 命令可以识别 A196 电源是否存在。

A196 电源既可以在单电网模式下使用,也可以在双电网模式下使用;也就是说,该电 源既可以从两路单独输入的交流电运行,也可以从单路输入的交流电运行。单电网 (单路输入)最多可提供 4 KW 的电源。

如果拆除了第二路交流电源输入,建议应尽快将其恢复,以便提供 4 KW 以上的电源。

## <span id="page-9-2"></span>软件要求

以下是 SMS 1.5 的最低软件要求。操作系统不同,软件要求也有所不同。

### <span id="page-9-3"></span>对 Solaris 8 OS 的要求

SMS 1.5 对 Solaris 8 OS 版本具有以下最低要求:

- 系统控制器 (SC) 上应安装 Solaris 8 2/02 OS 版。这是 SMS 1.5 支持的最低的 Solaris 版本。
- 域上应安装 Solaris 8 2/04 OS 版。这是 SMS 1.5 支持的最低的 Solaris 版本。
- 两台系统控制器 (SC) 上应安装同一版本的 SMS 软件
- 在两台 SC 上,应以完整分发软件组方式安装 Solaris OS,包括更新版本和已安装的 修补程序。可从以下网址获取所有修补程序:http://sunsolve.sun.com
- 修补程序:
	- 117002-01 修补程序。这是 SMS 1.5 支持的最低版本。
	- 108434-17 修补程序 (应在 SC 上安装)。这是 SMS 1.5 支持的最低版本。
	- 110826-09 修补程序: 在每个域上为 Solaris 8 安装 (不必在 SC 上安装)。这是 SMS 1.5 支持的最低版本。
	- 111335-18 修补程序: 在每个域上为 Solaris 8 安装 (不必在 SC 上安装)。这是 SMS 1.5 支持的最低版本。
- 用于 Solaris 8 的 SMS 1.5 版本与以下 Solaris 库的二进制代码具有相关性:
	- /usr/lib/libnvpair.so.1
	- /usr/lib/libuuid.so.1
	- /usr/lib/fm/libdiagcode.so.1

可以通过 108528-24、115831-01、115829-01 修补程序分别对这些库进行修补。这是 SMS 1.5 支持的最低版本。

应同时对 SC 和域应用以上修补程序。

■ 在 SC 上,必须将 Java™ 1.2.2 安装在默认目录 (/usr/java1.2/bin/java) 下。 以完整分发方式安装 Solaris 时, Java 1.2.2 通常安装在此目录下。这是 SMS 1.5 支 持的最低版本。

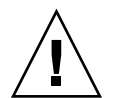

注意 **–** 如果您正在使用 Sun Fire 互连,并且没有在 SC 上安装 Java 1.2.2 或没有将其安 装到默认目录下,则无法加载 SMS。

■ 安装一个支持 SSH 2.0 协议的第三方商业版或免费版 ssh 软件。有关如何在 Solaris 8 OS 中使用 ssh 的详细信息,请参见第 6 页"在 [Solaris 8 OS](#page-13-0) 上将 ssh 与 SMS 一 [起使用"](#page-13-0)。

注 **–** 如果可能,请将您的操作系统升级到 Solaris 9 OS。 Solaris 9 OS 中包括 ssh。

### <span id="page-10-0"></span>对 Solaris 9 OS 的要求

SMS 1.5 对 Solaris 9 OS 版本具有以下最低要求:

- Solaris 9 4/04 OS 发行版。这是 SMS 1.5 支持的最低版本。
- 两台系统控制器 (SC) 上的 SMS 软件应为同一版本
- 在两台 SC 上,以完整分发软件组方式安装 Solaris OS,包括更新版本和已安装的修 补程序。可从以下网址获取所有修补程序: http://sunsolve.sun.com
- 修补程序:
	- 113027-03 修补程序。这是 SMS 1.5 支持的最低版本。
	- 111712-12 修补程序 (应在 SC 上安装)。这是 SMS 1.5 支持的最低版本。

■ 在 SC 上,应将 Java 1.2.2 安装在默认目录 (/usr/java1.2/bin/java) 下。以完 整分发方式安装 Solaris 时, Java 1.2.2 通常安装在此目录下。这是 SMS 1.5 支持的 最低版本。

<span id="page-11-0"></span>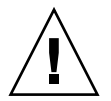

注意 **–** 如果您正在使用 Sun Fire 互连,并且没有在 SC 上安装 Java 1.2.2 或没有将其安 装到默认目录下,则无法加载 SMS。

### 对 Solaris 10 OS 的要求

SMS 1.5 目前只能在域上支持 Solaris 10 3/05 OS,而不能在系统控制器 (SC) 上支持 Solaris 10 3/05 OS。 SC 上应安装 Solaris 8 OS 或 Solaris 9 OS。

## <span id="page-11-1"></span>SMS 1.5 已知限制

本节介绍了 Sun Fire 高端系统中的 SMS 1.5 的已知限制。

CR ID 6265544

SMS 1.5 支持使用 Sun Fire Link wPCI 硬件。不过, 以后的 SMS 将再不支持此硬件。 如果您安装了 SMS 1.5,并将其与 Sun Fire Link 硬件一起使用,则在您接通 wPCI 板 的电源时 SMS 会返回如下一则错误消息:

Detected Sun Fire Link hardware. Sun Fire Link hardware has been EOL'd and may not be supported by future versions of SMS.

## <span id="page-12-0"></span>一般注意事项和问题

本节介绍了与 Sun Fire 高端系统上的 SMS 有关的常见注意事项和问题。

#### <span id="page-12-1"></span>smsconnectsc 命令

当远程 SC 挂起并且无法通过正常的 login 命令来访问时, 您可以使用 smsconnectsc 命令,它是专用于该事件的命令。在本地 SC 上使用 smsconnectsc 命令来创建远程控制台会话可能会导致本地 SC 失去监视功能。除非对系统进行紧急恢 复,否则请勿使用 smsconnectsc。

#### <span id="page-12-2"></span>重新安装和升级

以前版本的 SMS 收录了使用 Java™ WebStart GUI 和 pkgadd 命令在 Sun Fire 高端系 统上安装 SMS 软件包的用法。从 SMS 1.3 版开始, SMS 中增加了 smsinstall 和 smsupgrade 这两个脚本,它们简化了安装和升级过程,并使之流程化,因此我们不 再推荐使用 WebStart 和 pkgadd, 也不再将他们编入文档。由于配置 SMS 是一项复杂 工作, 请勿使用 《System Management Services (SMS) 1.5 安装指南》所述方法之外 的任何其他方法来安装 SMS 1.5,或升级到 SMS 1.5。否则,会导致错误的配置和某些 功能的丢失。

### <span id="page-12-3"></span>切换版本的有效路径

可以使用 smsversion 命令在系统中安装的不同 SMS 版本之间切换,以下情况除外:

- 从 SMS 1.4 到 SMS 1.4.1 的升级是永久的。一旦升级至 SMS 1.4.1, 便无法返回到 SMS 1.4。这意味着:
	- 如果您从 SMS 1.4 升级至 SMS 1.5, 您可以切换回 SMS 1.4。
	- 如果您先从 SMS 1.4 升级至 SMS 1.4.1,随后又从 SMS 1.4.1 升级至 SMS 1.5,则 无法再切换回 SMS 1.4, 而只能切换回 SMS 1.4.1。
- 如果同时对 SMS 和操作系统进行了升级, 则无法再切换回以前版本的 SMS, 除非您 重新安装以前版本的操作系统。
- 从 SMS 1.5 切换回任一以前版本的 SMS 之后, 必须使用 Solaris Security Toolkit 手 动撤消 SC 上的加强安全性操作,然后重新执行加强安全性操作并重新引导。

### <span id="page-13-0"></span>在 Solaris 8 OS 上将 ssh 与 SMS 一起使用

在安装 SMS 1.5 软件包之前, 应确保您可以通过串行端口或控制台访问 SC, 或可在 SC 上使用 ssh。安装 SMS 1.5 并重新引导 SC 之后, 由 smsinstall 脚本所执行的加强 安全性操作会禁用远程访问。该加强安全性操作是由 SMS 1.5 中默认的安全性加强功能 实现的。如果您没有在运行 Solaris 8 OS 的系统上安装 ssh,则除非使用控制台电缆, 否则您无法访问 SC。

由于 Sun 没有为 Solaris 8 OS 提供 ssh 软件, 因此, 您可以考虑升级至 Solaris 9 OS, 该版本中包含 ssh。另外,您也可以安装一个支持 SSH 2.0 协议的第三方商业版或免费 版 ssh 软件。

注 **–** Sun 不对第三方的 ssh 客户机软件提供支持。

注 **–** 如果您要在 SC 上使用 ssh,则必须更改 ssh 的转义符以免与 SMS 控制台发生冲 突。有关详细信息,请参阅 《System Management Services (SMS) 1.5 安装指南》。

## <span id="page-13-1"></span>SMS 文档的文件号码

您可从以下位置获取与该发行版软件相关的文档:

http://www.sun.com/products-n-solutions/hardware/docs/Servers/High-End\_Servers/Sun\_Fire\_15K/SW\_FW\_Documentation/SMS/index.html

这些文档文件以它们的文件号码命名。文件号码与文档标题的对应关系如下:

- 817-3301-10.pdf 《System Management Services (SMS) 1.5 发行说明》
- 817-3234-10.pdf 《System Management Services (SMS) 1.5 安装指南》
- 817-7295-10.pdf 《System Management Services (SMS) 1.5 Administrator Guide》
- 817-7296-10.pdf 《System Management Services (SMS) 1.5 Reference Manual》
- 819-3306-10.pdf 《Sun Fire 高端系统软件概述指南》
- 819-3288-10.pdf 《Solaris Security Toolkit 4.1.1 发行说明》
- 819-3189-10.pdf 《Sun Fire 高端和中型系统 Dynamic Reconfiguration 用户指 南》

注 **–** 不再为 SMS 软件单独发行 "Dynamic Configuration 用户指南"。有关 SMS 的 DR 信息,您现在可从 《Sun Fire 高端和中型系统 Dynamic Reconfiguration 用户指 南》中获取。

第 **2** 章

## <span id="page-14-0"></span>SMS 1.5 错误

本章介绍了有关 SMS 1.5 的已知错误的信息。包括:

- SMS 1.5 [软件中的错误](#page-14-1)
- [SMS 1.5](#page-16-1) 文档勘误

## <span id="page-14-1"></span>SMS 1.5 软件中的错误

本节概述了对 SMS 1.5 有重要影响的错误。

## <span id="page-14-2"></span>备份 cpio 中的文件超过 4095 个时会导致 smsrestore 中断 (CR ID 6295142)

如果 cpio 归档中的文件数目超过 4095 个, smsrestore 命令将失败。

解决方法是:删除没用的文件,然后使用 smsbackup 重建 cpio 归档。没用的文件通 常包括开机自检日志和转储文件。每个域上的开机自检日志和转储文件分别可多达 1000 个。

### <span id="page-14-3"></span>发往 NetConnect 的 FMA 事件报告不显示修改过 的底盘序列号 (CR ID 5052078)

如果运行 Sun Fire 高端服务器时,没有使用 setcsn 命令在 SC 上设置底盘序列号 (CSN);则在发生域停止 (Dstop) 事件后,发往 NetConnect 的所有故障管理体系结构 (FMA) 报告会在其事件报告中将该序列号显示为空。

解决方法: 使用 setcsn 命令设置底盘序列号, 然后重新启动 SMS。您必须重新启动 SMS, CSN 才会显示在事件报告中。

有关如何在 SC 上设置底盘序列号的详细信息,请参阅 《System Management Services (SMS) 1.5 安装指南》。

### <span id="page-15-0"></span>ndd/dev/scman man\_pathgroups\_report 输 出内容需要辨别 (CR ID 6252771)

为了读取和写入特定设备驱动程序参数,可以用超级用户身份执行 ndd(1M) 命令。 scman(7D) (ndd/dev/scman) 命令可用来对管理 (MAN) 网络的 Starcat SC 端进行管 理,它支持使用 ndd(1M) 命令。

如果未正确解释 scman(7D) 的 man\_pathgroups\_report 参数,当实际发生了由软 件引起的错误时,系统可能会报告发生了严重的硬件错误。并因此得出错误的结论:需 要更换硬件以便从根本上解决问题。

当指定了 man\_pathgroups\_report 参数时, 您可以得到类似如下的输出:

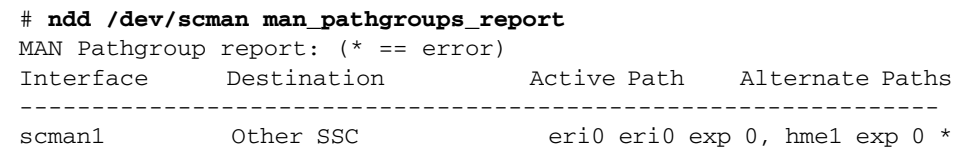

最后一行中的星号 (\*) 表示 "上一次使用 hme1 物理端口时,发生了错误"。从历史经 验判断,此类错误多数是由软件而非硬件问题所致。

当 MAN 网络中的对等设备不再对 "心跳"消息作出响应,或者存在错误的 dlpi(7P) 状态过渡时,会因软件问题而发生错误。以超级用户身份运行以下命令可重复再现前一 种情形 (假定确切的输出内容如上所示):

#### # **ndd -set /dev/scman man\_set\_active\_path '1 0 1'**

对于执行命令的 SC (如 SC0)来说,其活动路径已由 eri0 切换至 hme1。在一段时 间内, SC1 会继续通过 eri0 物理接口发送数据包, SC0 则会继续通过 hme1 发送数据 包。稍后,SC1 和 SC0 将使用同一个接口进行同步和通信。然而,每台 SC 上却会显示 一个星号,以表示上一个端口发生了错误。这种情况下,该错误确实是由软件问题导致 的 (即错误的确是因未响应 "心跳"消息序列而致)。该错误不是致命的硬件错误。

如果确实存在持久而致命的硬件错误,上面的输出中也会显示星号。但却不应假定硬件 问题是导致显示星号的唯一原因。

### <span id="page-16-0"></span>showenvironment 命令报告没有为域 A 分配任何 板, 然后将报告输出 (CR ID 6299795)

如果您已在 Sun Fire 系统的域 A 上删除、安装或分配了板,但随后使用了带有 -d A 选项的 showenvironment 命令,该命令将返回以下错误消息:

No board assigned to Domain A.

该错误消息没有反映实际情况,可将其忽略。此问题仅会在域 A 上发生。

## <span id="page-16-1"></span>SMS 1.5 文档勘误

本节概述了 SMS 1.5 手册页以及文档中的错误。

#### <span id="page-16-2"></span>rcfgadm(1M)

CR ID 4945049

rcfgadm(1M) 手册页中的注释应为:

If the rcfgadm command fails, a board does not return to its original state. A dxs or dcs error message is logged to the domain. If the error is recoverable, you can retry the command.

(如果 rcfgadm 命令失败,板不会恢复其最初的状态。dxs 或 dcs 错误消息将被记录到 域中。如果错误可恢复, 您可以重试该命令。)

Before you retry the command, ensure that the following dcs entries exist in /etc/inetd.conf on the domain, and that they have not been disabled: (重试该命令之前,应确保域内的 /etc/inetd.conf 文件中包含以下 dcs 条目,且 尚未禁用:)

sun-dr stream tcp wait root /usr/lib/dcs dcs sun-dr stream tcp6 wait root /usr/lib/dcs dcs

If the error is unrecoverable, you must reboot the domain in order to use that board. (如果错误不可恢复,则必须重新引导域以便使用该板。)

#### <span id="page-17-0"></span>testemail(1M)

CR ID 5047803

testemail(1M) 手册页中有关 -c 选项的描述应为:

The fault class or comma-separated list of fault classes that testemail uses to generate an event.

(testemail 用于生成事件的错误类或以逗号分隔的错误类列表。)

-c *fault\_class, fault\_class, fault\_class*

Examples of valid fault classes are in the file /etc/opt/SUNWSMS/config/SF15000.dict . (/etc/opt/SUNWSMS/config/SF15000.dict 文件中提供了有效的错误类实例。)

CR ID 6221370

描述部分的注释应为:

When invoking testemail using an ecache resource, make sure that the system board containing the ecache is powered on. Otherwise, the testemail invocation will fail and no email will be generated.

(使用 ecache 资源调用 testemail 之前,应接通包含 ecache 的系统板的电源。否 则,对 testemail 的调用将失败,也不会生成电子邮件。)

#### <span id="page-17-1"></span>《System Management Services (SMS) 1.5 Administrator Guide》

第1章的第5页:

有关 Sun Fire 高端系统的 VCMON 的描述是错误的。正确的描述,可参见本文档[中第](#page-9-4) 2 页 "[VCMON](#page-9-4)"。

第 10 章的第 190 页:

在有关 showboards 命令的描述中, -a 选项应为 -v。

在有关 showenvironment 命令的描述中,应删除类别 "Devide"。

第 11 章的第 201 页:

第一个实例应为:

showlogs -d *domain\_indicator* -p s

第二个实例应为:

showlogs -d *domain\_indicator* -p c

附录 A 的第 247 页。

应添加以下命令:

smsinstall:安装 SMS 软件。

smsupgrade:升级安装在系统中的现有 SMS 软件。

附录 B (CR 6227544, 4943474):

应在错误代码 11300 与 50000 之间添加以下错误消息类别:

11500-11699:保留用于 EFHD 消息

11700-11899:保留用于 ELAD 消息

11900-12099:保留用于 ERD 消息

12100-12299:保留用于事件实用程序消息

12300-12499:保留用于 Wcapp 消息

12500-12699:保留用于与 FRUID 相关的消息

12700-12799:保留用于 EBD 消息

#### <span id="page-18-0"></span>《System Management Services (SMS) 1.5 安装指南》

第 31 页:

第 3 步应为:

运行 smsupgrade 命令以便重新安装 SMS。

第 42 页:

第 2 步之后应有如下的第 3 步:

升级 Solaris OS。请参见第 31 页的 "升级 SC 上的 Solaris OS"。

第 3 步之后应有如下的第 4 步:

执行完主 OS 升级 (请参见第 32 页)后, 请运行 smsupgrade 以重新安装 SMS。否 则,请继续执行下一步,以恢复 SMS 配置。

标题 "重新安装 SMS 1.5 软件"应为 "恢复 SMS 1.5 配置"。